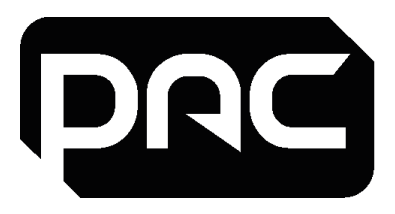

# IP Modem/Router

**P/N: PAC-MGT-MD-IP-KT** Doc ref: PAC-MGT-MD-IP-KT\_LIT\_SG

## Setup Guide Issue 1.0 Mar 2023

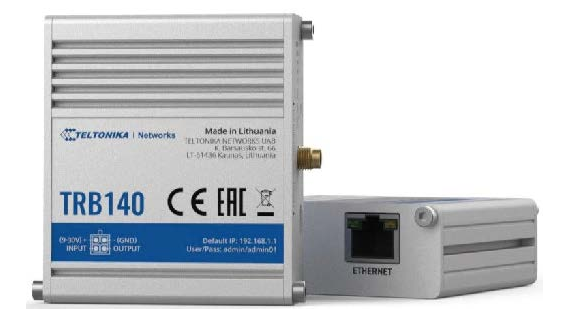

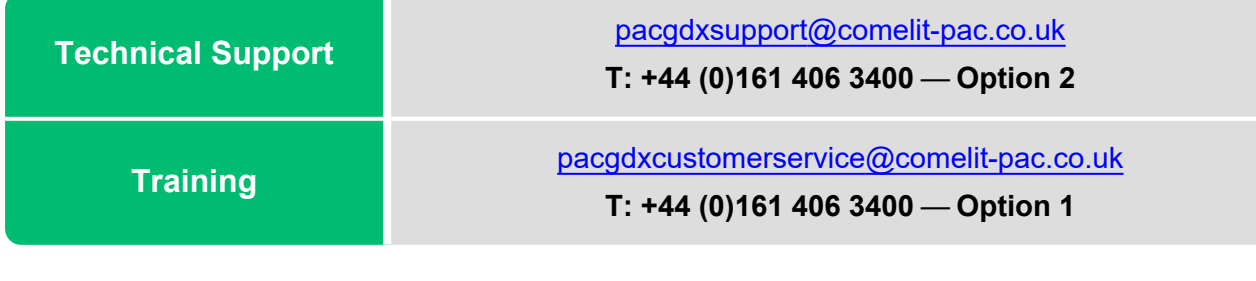

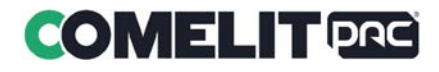

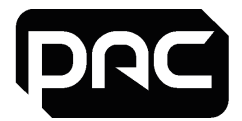

### **Power on Modem/Router**

- 1. Connect the Network (RJ45) lead from the Modem/Router to the controller.
- 2. Apply power to the Modem/Router from the **CONTROLLER.**

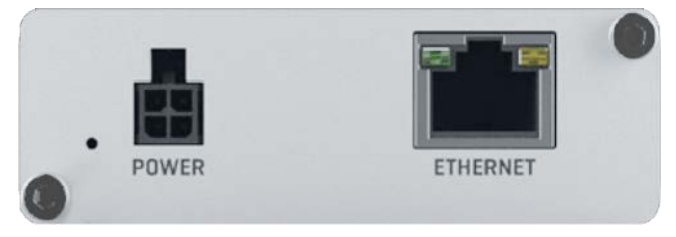

3. Wait for Modem/Router LEDs to indicate a stable mobile connection.

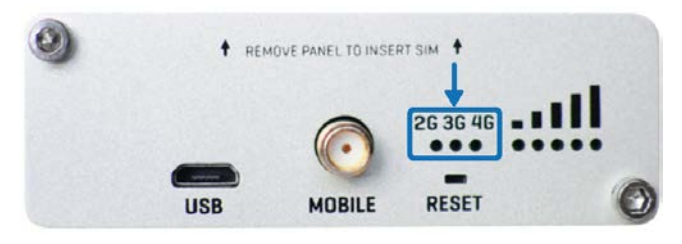

- 4. Recycle power to the **CONTROLLER.**
- 5. Check the network port LEDs of the controller show traffic activity.

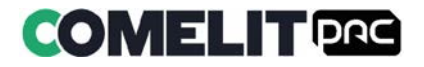

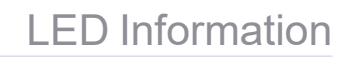

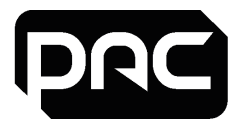

### **LED Statuses**

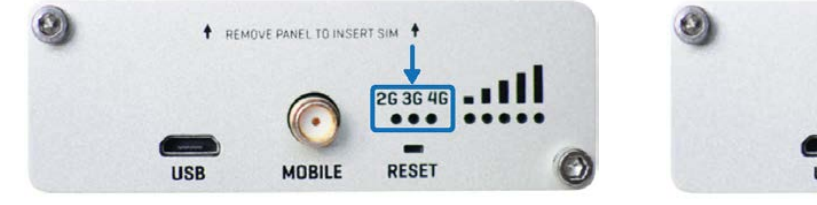

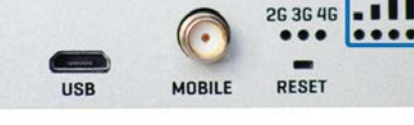

**1** REMOVE PANEL TO INSERT SIM <sup>1</sup>

Network type LEDs Signal strength LEDS

The table below shows the description of the LED combinations:

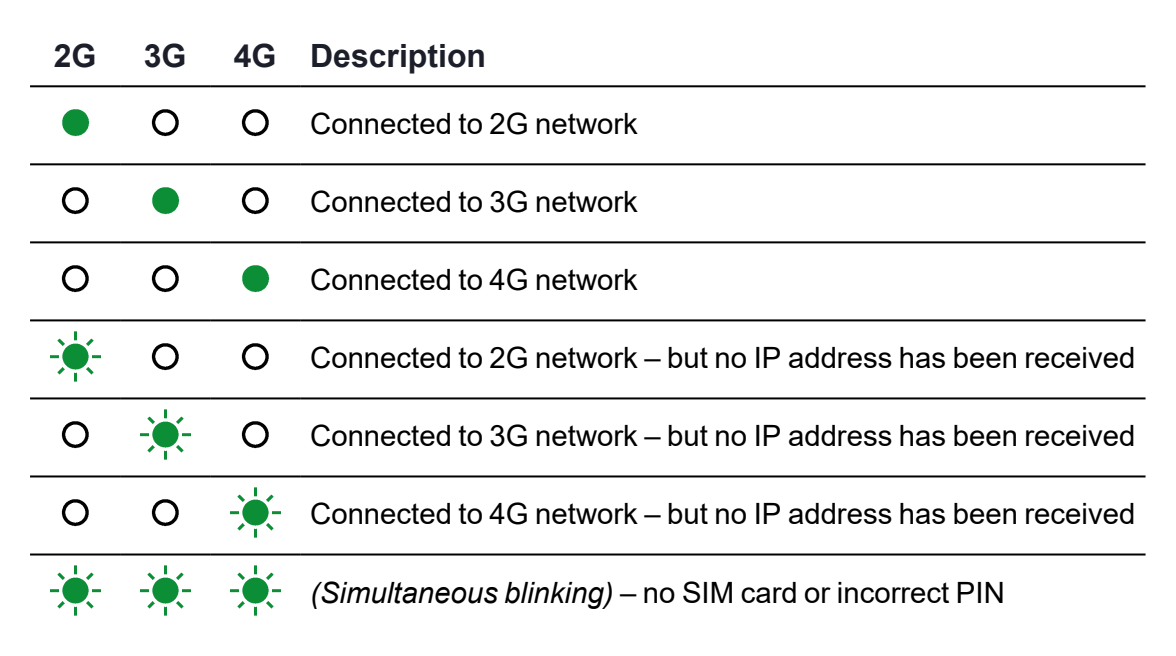

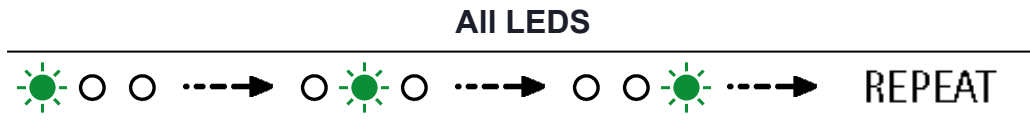

*(LEDs blink in repeating sequence)*– attempting to find network

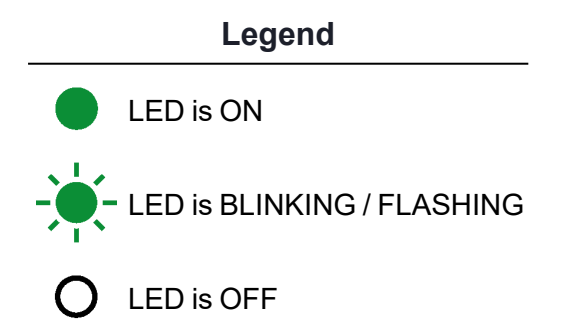

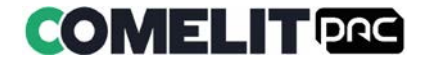

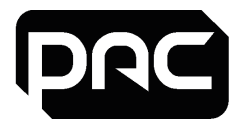

## **Safety Information**

The PAC-MGT-MD-IP-KT range must be used in compliance with all applicable national and international laws and with any special restrictions regulating the utilisation of the communication module in prescribed applications and environments.

#### **SIM Replacement**

1. Unscrew the two back panel hex bolts and remove the back panel.

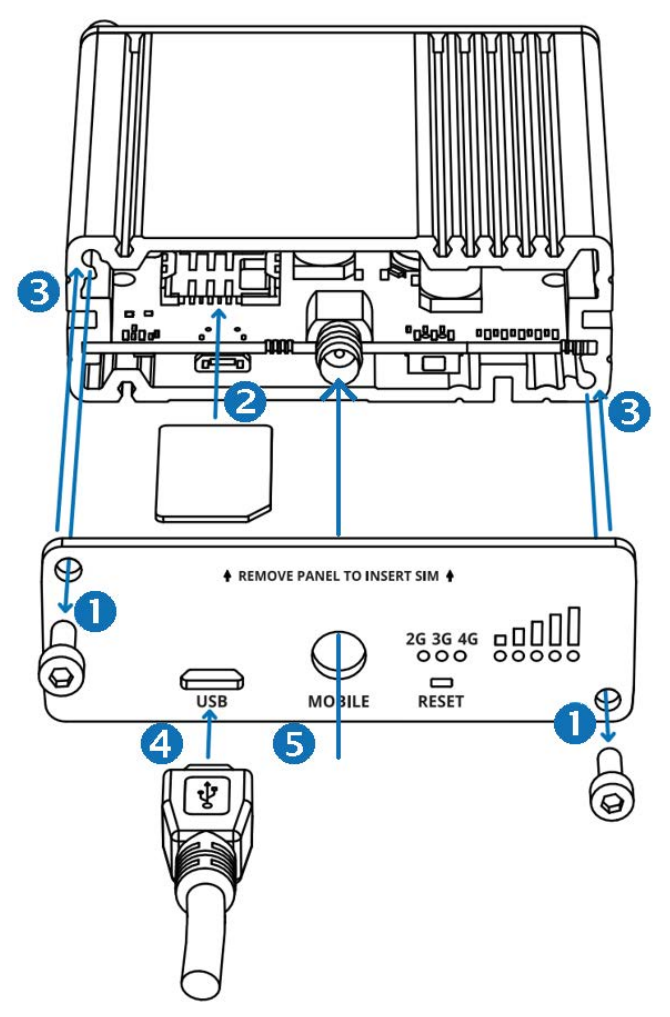

- 2. Insert your SIM card into the SIM socket.
- 3. Attach the panel and tighten the hex bolts.
- 4. Connect the power adapter and plug into an AC mains outlet.
- 5. Attach the mobile antenna (max torque 0.4 N·m / 3.5 lbf·in).
- 6. Check for a confirmed connection in Housing Central Hardware page. The "State" column will show 3 × green 'lights' for the Modem/Router.

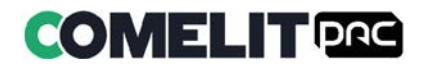